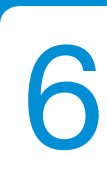

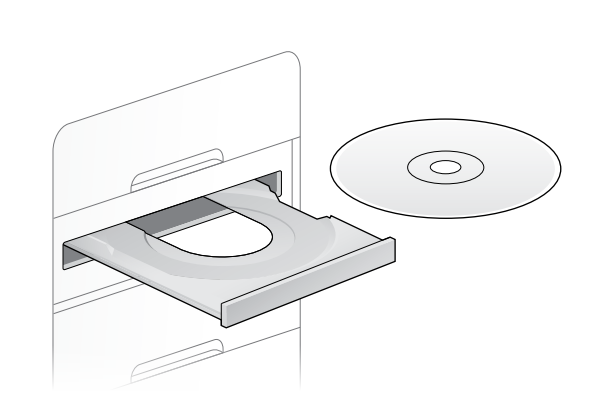

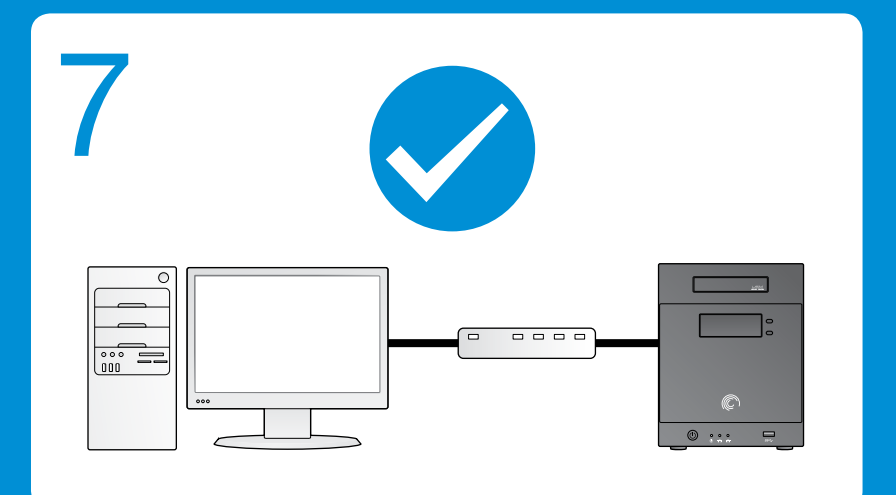

# 4 Bay Enclosure PANAM

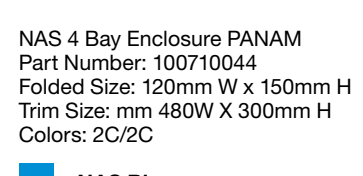

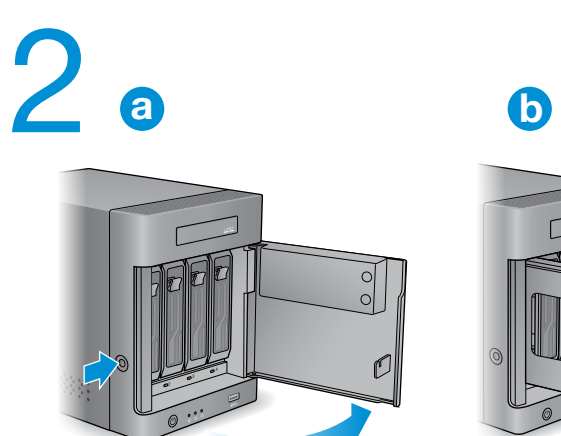

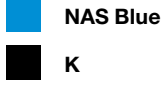

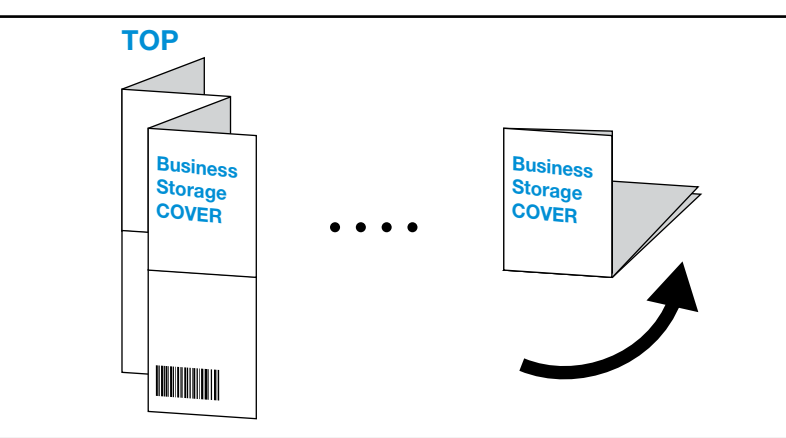

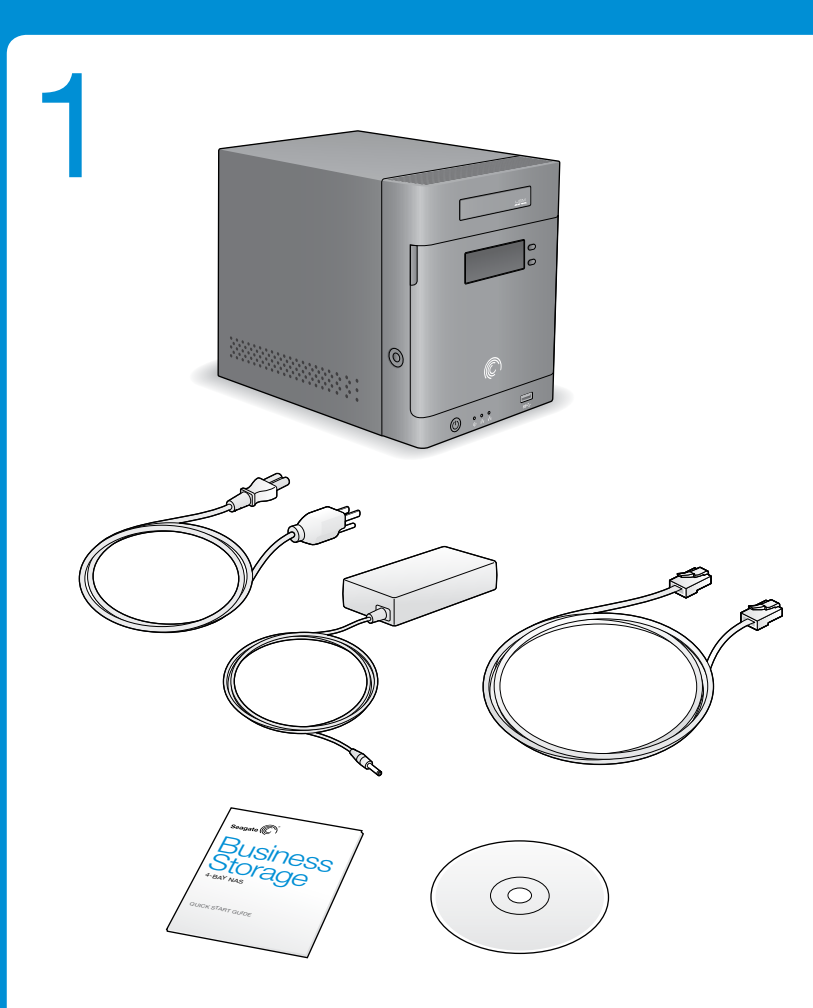

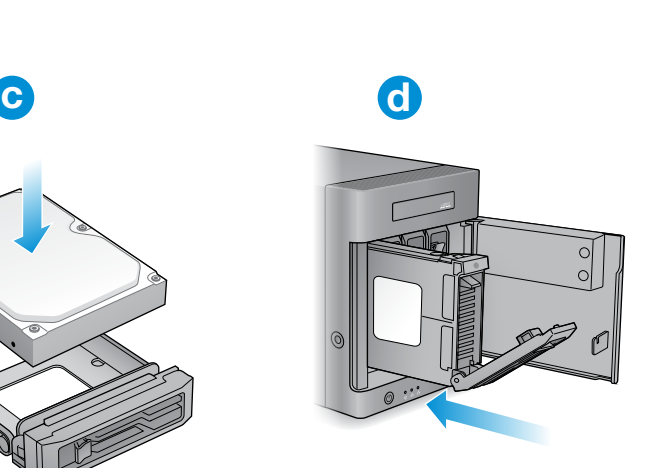

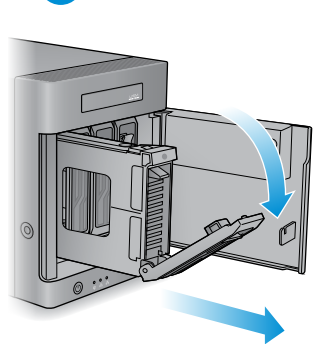

**NOTE:** Do not connect the Seagate NAS directly to your computer; connect the computer through a router to the Seagate NAS.

- 2. Install the drives in the Seagate NAS.
- a. Open the front panel.
- b. Remove the drive carrier. c. Place a new drive in the carrier.
- d. Slide the carrier back into the NAS.
- 3. Connect the server.
- a. Connect the Ethernet cable from the Seagate NAS to your router. b. Connect the power adapter from the NAS to a power outlet.

- 4. Press the power button on the NAS. Wait for the LCD screen on the front panel to display the message "Seagate BlackArmor". This may take a couple of minutes.
- 5. Initialize the drives. How you do this depends on the type of drives you installed:

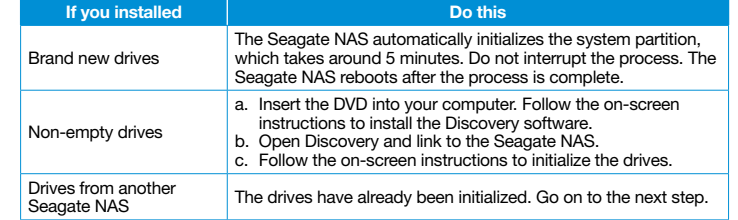

- 6. Insert the DVD into your computer and install the Backup software and Discovery software (if you didn't install it in the previous step).
- 7. Link to your Seagate NAS and open Seagate NAS Manager. From here, you can get started storing, sharing and protecting your files. See the *Seagate Business Storage Administrator Guide* for more information.
- 
- 
- 
- 
- 

- 
- 

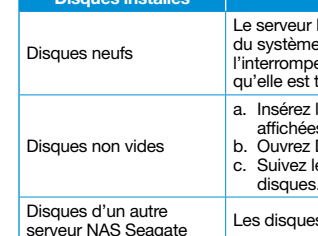

- 
- 

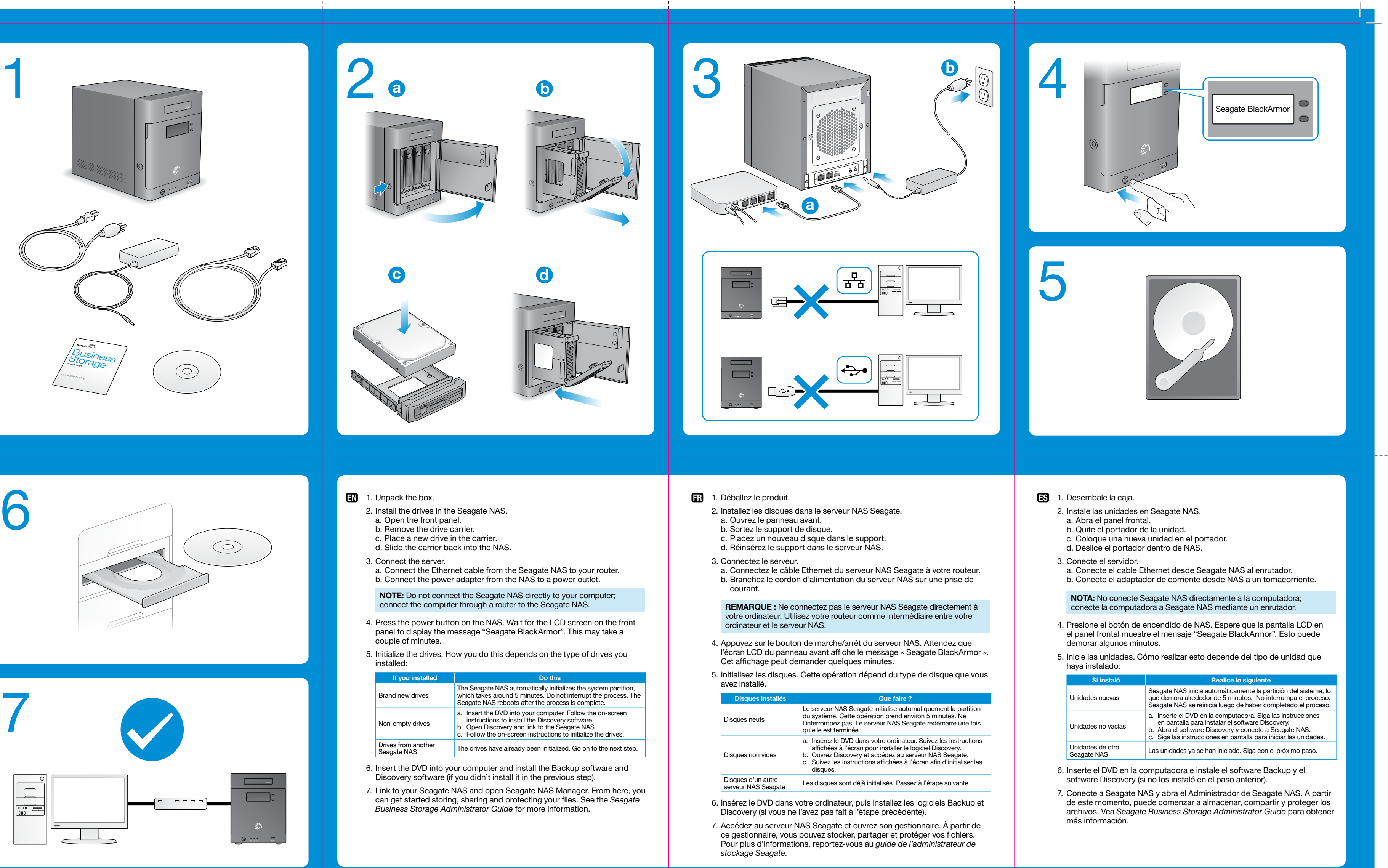

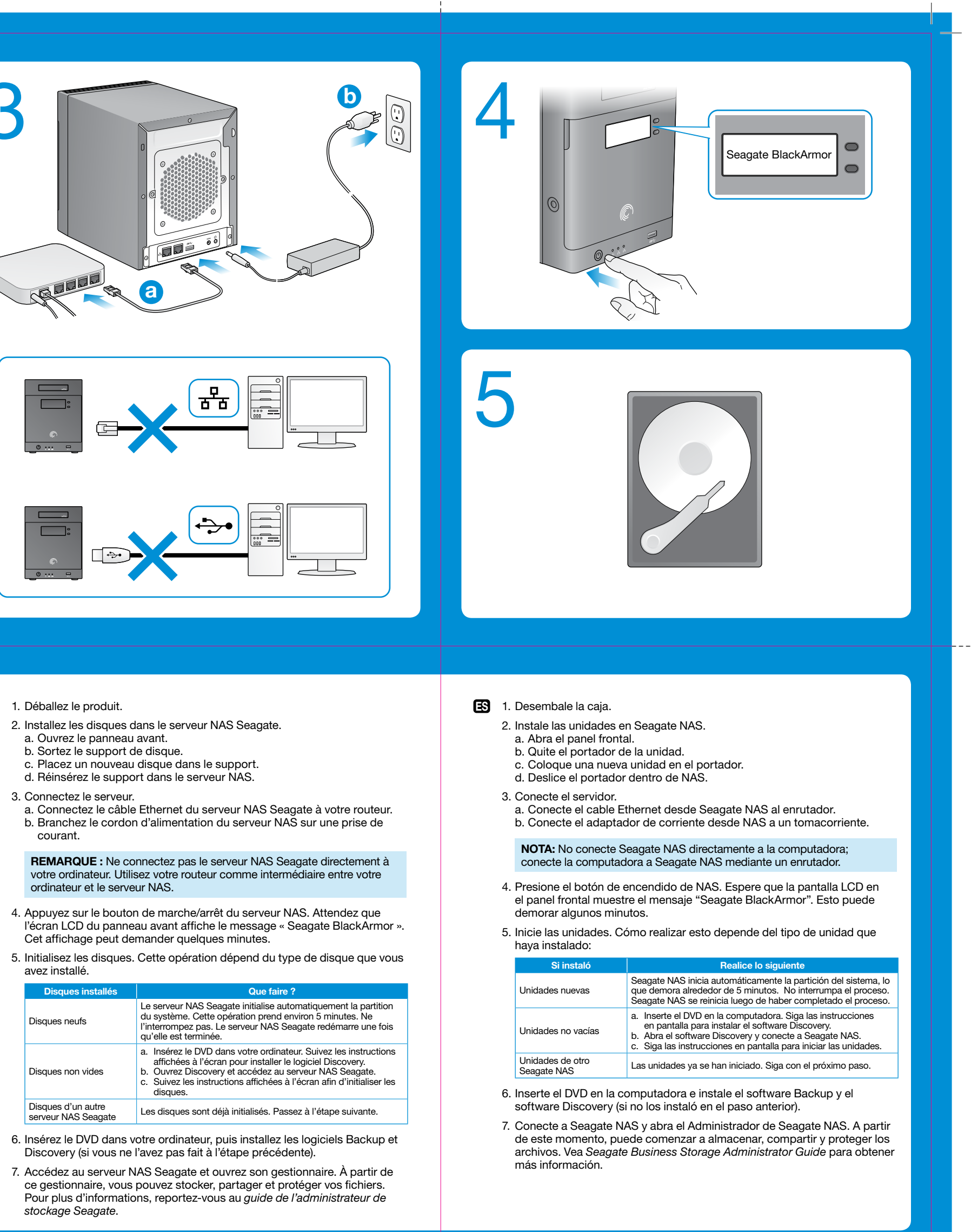

### 1. Unpack the box.

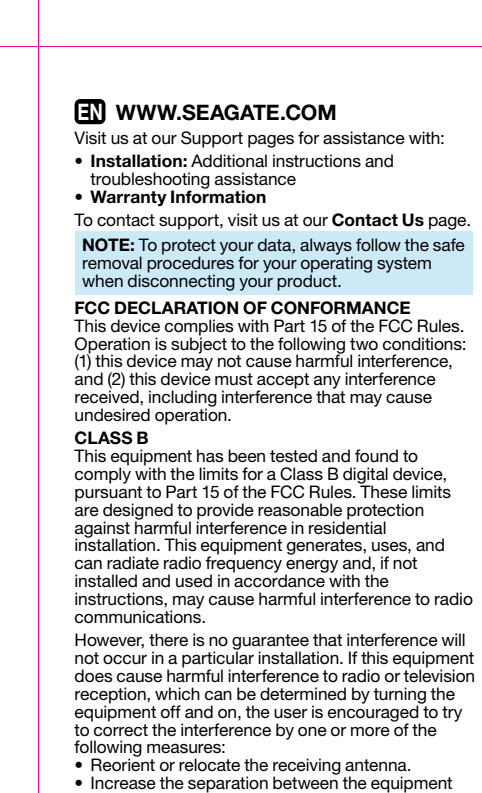

- para recibir ayuda sobre: • Instalación: Instrucciones adicionales y
- asistencia para la resolución de problemas • Información de garantías
- Para ponerse en contacto con el servicio de ncia técnica, consulte nuestra página
- Contacto.

- and receiver.
- • Connect the equipment into an outlet on a circuit different from that to which the receiver is connected. • Consult the dealer or an experienced radio/TV technician for help.
- CAUTION: Any changes or modifications made to this equipment may void the user's authority to operate this equipment.

Consultez les pages de support technique de notre site pour toute question relative aux points suivants :

- • Installation : Instructions supplémentaires et assistance dépannage • Informations sur la garantie
- Pour contacter le support technique, consultez la page Nous contacter.
- REMARQUE : Pour protéger vos données, suivez toujours les procédures de retrait sécurisé correspondant à votre système d'exploitation lors de la déconnexion du produit.

ES WWW.SEAGATE.COM Consulte nuestras páginas de asistencia técnica

NOTA: Para proteger sus datos, asegúrese de seguir los procedimientos de extracción segura de su sistema operativo siempre que desconecte el producto.

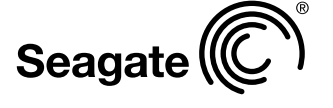

© 2012 Seagate Technology LLC. All rights reserved. Seagate, Seagate Technology, and the Wave logo are trademarks or registered trademarks of Seagate Technology LLC or one of its affiliated companies in the United<br>States and/or other countries. All other trademarks or registered trademarks are the property of their respecti owners. When referring to hard drive capacity, one gigabyte, or GB, equals one billion bytes and one terabyte, or TB,<br>equals one thousand billion bytes. Your computer's operating system may use a different standard of meas and report a lower capacity. In addition, some of the listed capacity is used for formatting and other functions and will not be available for data storage. The export or re-export of hardware or software containing encryption may be regulated by the U.S. Department of Commerce, Bureau of Industry and Security (for more information, visit www.bis.doc.gov). Seagate reserves the right to change, without notice, product offerings or specifications.

L'emplacement USM (Universal Storage Module) est un moyen pratique de transférer des données<br>à partir de votre serveur NAS Seagate et vers celui-ci. Cet emplacement est environ 17 fois<br>plus rapide qu'un port USB 2.0 classi l'emplacement pour transférer rapidement des fichiers entre le disque et le serveur NAS Seagate. La fonction OneTouch® permet de transférer facilement des données entre un emplacement USM et votre serveur NAS Seagate. Depuis l'écran LCD, sélectionnez la destination des données.

à un ordinateur. Appuyez sur un bouton et maintenez-le enfoncé pour voir plus de détails sur le message affiché.

> Seagate Technology LLC 10200 S. De Anza Blvd.

Cupertino, CA 95014 U.S.A. PN: 100710044 06/12

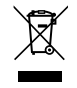

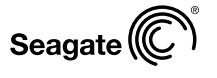

## 4-BAY NAS FR\_4-BAY NAS Business Storage

QUICK START GUIDE GUIDE DE DÉMARRAGE RAPIDE GUÍA DE INICIO RÁPIDO

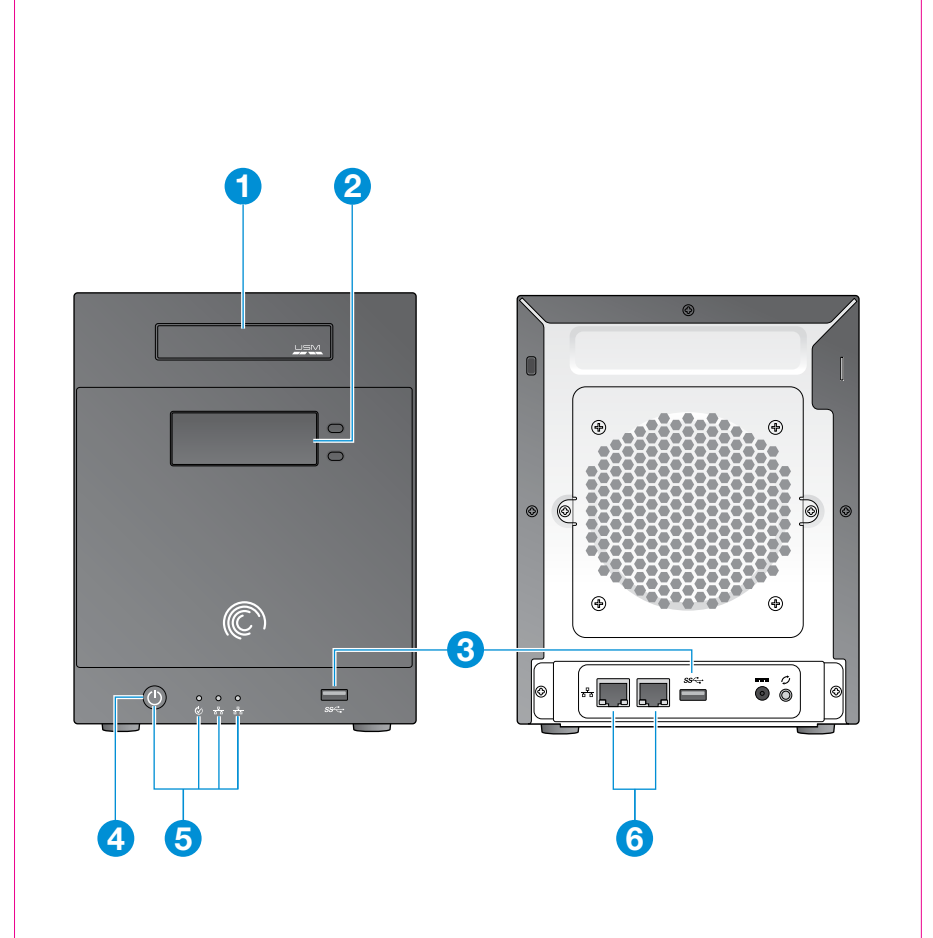

#### EN 1 USM Slot

### The Universal Storage Module (USM) slot provides a convenient way to transfer data to and<br>from your Seagate NAS. The USM slot is approximately 17 times faster than a standard USB 2.0<br>port. Slide a USM-compatible Seagate dr

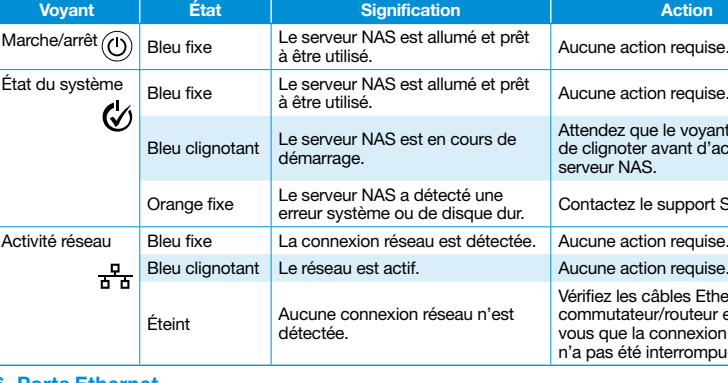

#### 6 Ports Eth

Seagate drive and the Seagate NAS. The OneTouch® Transfer feature makes it easy to transfer data to or from a USM slot and your Seagate NAS. From your LCD screen, select a direction to transfer data and the contents are automatically transferred.

#### 2 LCD Screen

The LCD screen displays current NAS settings and status information, including event messages that appear when a problem occurs. Use the buttons on the side of the LCD screen to scroll up and down for basic navigation without having to log into a computer. Press and hold either button to reveal more detail about the displayed message.

#### 3 USB 3.0 Ports

Your Seagate NAS has two USB 3.0 ports. The ports are backwards compatible with USB 2.0 devices. The ports also support the OneTouch Transfer feature.

#### 4 Power Button

The power button is located on the front panel of the Seagate NAS.

5 LED Signals The LEDs on the front and back of your Seagate NAS indicate server status and network activity, as described in this table:

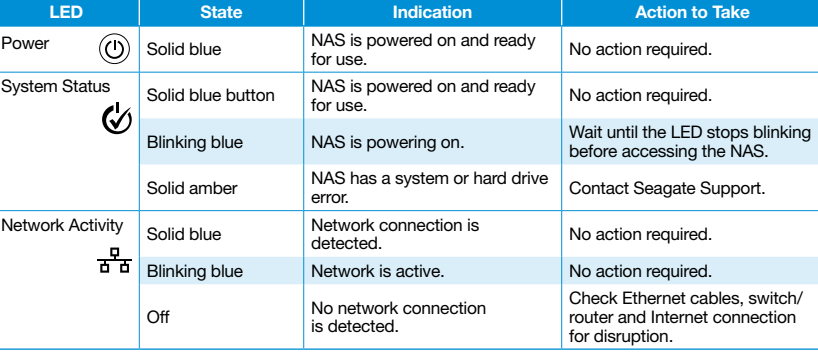

#### 6 Ethernet Ports

Your Seagate NAS has two Ethernet ports for connecting to one or two local networks. If you have more questions, review the Help and documentation provided with your Seagate NAS.

#### FR 1 Emplacement USM

Celles-ci sont automatiquement transférées.

#### 2 Écran LCD

L'écran LCD affiche les paramètres actuels du serveur NAS et les informations d'état, comme les messages qui s'affichent en cas de problème. Utilisez les boutons qui se trouvent sur le côté de l'écran LCD pour faire défiler l'affichage vers le haut et vers le bas sans avoir à vous connecter

#### 3 Ports USB 3.0

Votre serveur NAS Seagate est doté de deux ports USB 3.0. Ces ports sont rétrocompatibles avec

les appareils USB 2.0. Ils sont également compatibles avec la fonction de transfert OneTouch. 4 Bouton de marche/arrêt

Le bouton de marche/arrêt se trouve sur le panneau avant du serveur NAS Seagate.

5 Voyants

Les voyants situés à l'avant et à l'arrière du serveur NAS Seagate indiquent l'état du serveur et l'activité du réseau, comme décrit dans le tableau suivant :

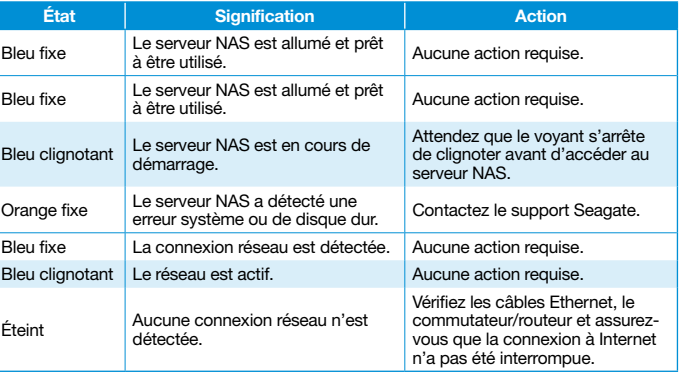

Votre serveur NAS Seagate comporte deux ports Ethernet pour la connexion à un ou deux réseaux

#### **FR** WWW.SEAGATE.COM

locaux. Pour toute question, consultez l'aide et la documentation fournies avec votre serveur NAS Seagate.

#### ES

#### 1 Ranura USM

La ranura Módulo universal de almacenamiento (USM) ofrece una manera conveniente de transferir datos desde y a Seagate NAS. La ranura USM es aproximadamente 17 veces más veloz que un puerto USB 2.0 estándar. Coloque una unidad Seagate compatible con USM en la ranura USM para mover rápidamente los archivos entre la unidad Seagate y Seagate NAS. La función de transferencia OneTouch® facilita la transferencia de datos desde o a una ranura

USM y Seagate NAS. Seleccione una dirección para transferir los datos en la pantalla LCD y los contenidos se transferirán automáticamente.

#### 2 Pantalla LCD

La pantalla LCD muestra la información de estado y configuraciones actuales de NAS, incluso los mensajes de eventos que aparecen cuando ocurre algún problema. Utilice los botones al lado de<br>la pantalla LCD para desplazarse hacia arriba y abajo y poder acceder a una navegación básica sin<br>tener que iniciar sesión en un botones para conocer más detalles acerca del mensaje en pantalla.

#### 3 Puertos USB 3.0

Seagate NAS posee dos puertos USB 3.0. Los puertos son compatibles con dispositivos anteriores con puertos USB 2.0. Además, los puertos poseen la función de transferencia OneTouch.

4 Botón de encendido El botón de encendido se encuentra ubicado en el panel frontal de Seagate NAS.

5 Indicadores LED

Los indicadores LED en la parte frontal y posterior de Seagate NAS indican el estado del servidor y la actividad de red, tal como se describe en la siguiente tabla:

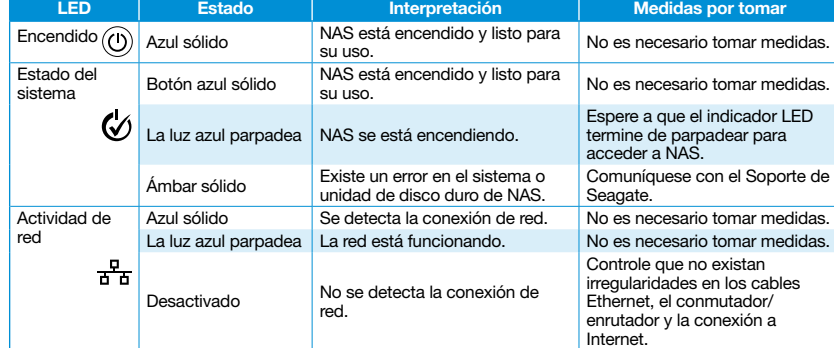

6 Puertos Ethernet

Seagate NAS posee dos puertos Ethernet para efectuar la conexión a una o dos redes locales. Si tiene preguntas adicionales, consulte la sección de Ayuda y la documentación proporcionada con Seagate NAS.

#### 100710044